#### **BAB III**

#### **ANALISA DAN PERANCANGAN SISTEM**

Seiring dengan keinginan PT. Koryo Internasional Indonesia yang menginginkan pemrosesan pembuatan data yang lebih cepat dan lebih akurat dalam merencanakan kebutuhan bahan baku yang makin lama makin meningkat karena semakin bertambahnya tingkat permintaan konsumen. Maka dalam rangka penyusunan MRP secara komputerisasi yang baik dilakukan serangkaian proses observasi dan survey untuk melakukan langkah-langkah penyusunan sistem ini.

#### **3.1 Identifikasi Masalah**

Pembuatan perhitungan MRP selama ini pada PT.Koryo Internasional Indonesia masih dilakukan secara manual sehingga memerlukan banyak waktu dalam penyusunan MRP, dan juga karena proses penyusunan MRP masih manual terkadang banyak perhitungan-perhitungan yang tidak akurat sehingga nantinya dapat menghambat pada proses produksi.

Terkadang dalam tahap penyusunan MRP, pihak manajemen mengalami kesulitan-kesulitan dikarenakan harus mencari dahulu data-data yang dibutuhkan secara satu-persatu karena data-data tesebut berbentuk *Hard Copy* sehingga semakin membuat kewalahan pihak manajemen.

Data-data yang dibutuhkan oleh bagian pembuat MRP adalah laporan data penjualan, laporan data BOM, laporan data produksi dan laporan data persediaan. Laporan-laporan tersebut berada pada bagian yang berbeda-beda sehingga menyulitkan pihak pembuat MRP untuk memprosesnya.

Dari hasil observasi di PT.Koryo Internasional Indonesia, data-data yang dibutuhkan oleh pihak penyusun MRP ternyata masih diolah secara konvensional, yaitu secara manual dan kalaupun terdapat komputer, komputer tersebut hanya dipergunakan unutk mempermudah proses pengetikan saja. Sedangkan data yang harus diolah sebagian besar adalah proses perhitungan-perhitungan yang rumit dan dalam jumlah yang cukup banyak.

Setelah melalui proses pengolahan data yang panjang dan rumit di setiap bagian barulah dibuat laporan-laporan. Dengan demikian waktu yang dipergunakan untuk menyusun sebuah laporan akan memakan waktu yang tidak sedikit sedangkan waktu yang tersedia tentu sangatlah terbatas. Sehingga seringkali waktu penyajian laporan melebihi tenggang waktu yang telah diberikan.

Setelah laporan-laporan tersebut diserahkan ke bagian *Planning and Control* barulah perhitungan MRP dapat dilakukan.

Untuk perhitungan dalam pembentukan MRP itu sendiri banyak kerumitan-kerumitan yang lain. Di antaranya dalam perhitungan peramalan untuk perhitungan peramalan pihak PPIC harus menghitung dahulu penjualan yang lalu baru dapat dilakukan peramalan.

Untuk menentukan metode peramalan yang dipakai, pihak PPIC juga mengalami kesulitan dikarenakan mereka harus melakukan perhitungan dengan berbagai metode baru dapat menentukan peramalan yang sesuai yang dapat digunakan untuk rencana produksi.

Dalam penyusunan MRP juga memerlukan BOM yang berbeda untuk setiap barang produksi. Semakin banyak bahan-bahan yang digunakan untuk membentuk suatu produk maka semakin banyak pula perhitungan yang dilakukan untuk membentuk MRP.

Dari identifikasi masalah tersebut di atas maka masalah – masalah yang timbul dapat dirumuskan melalui system flow manual.

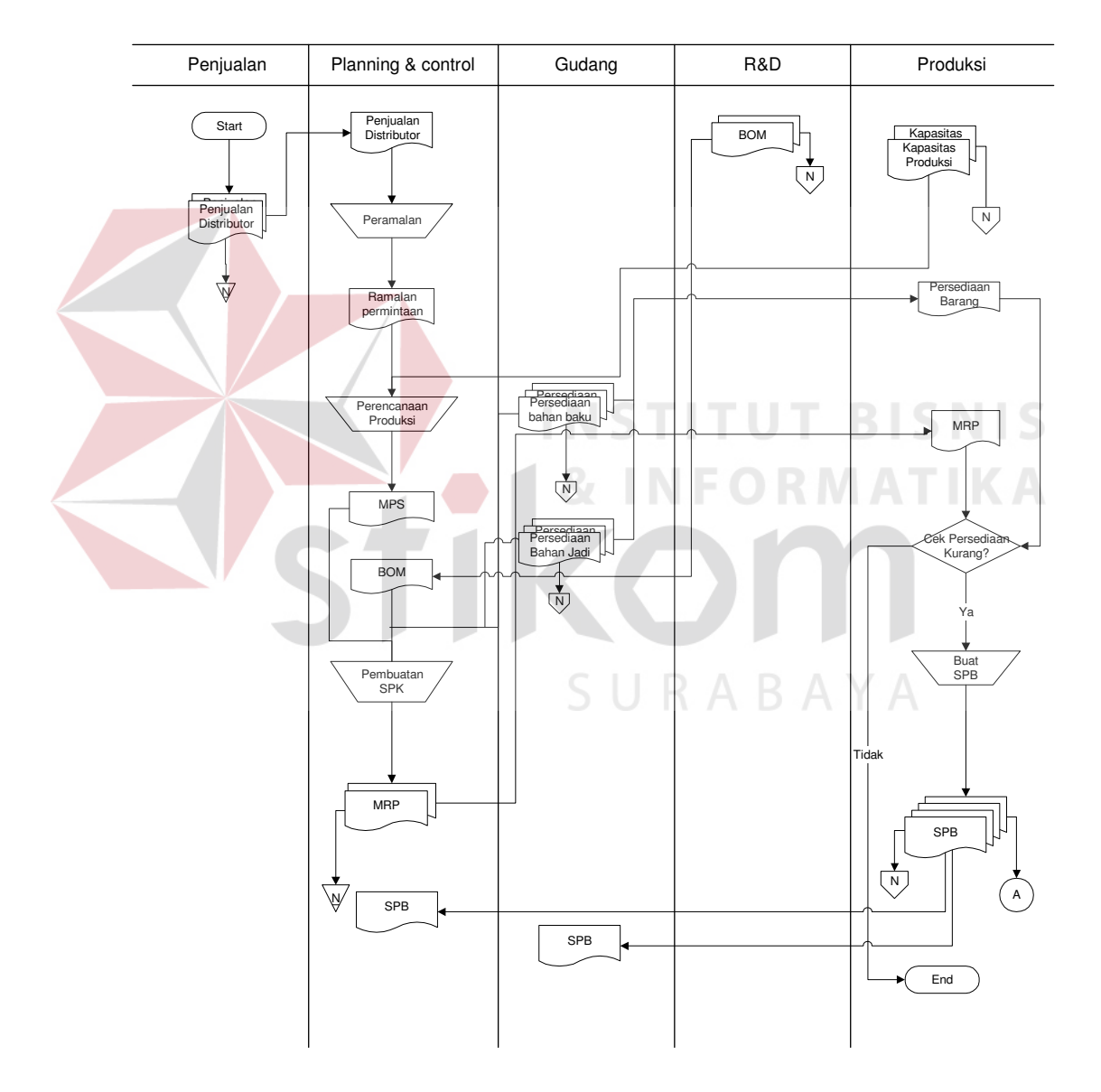

#### **SISTEM FLOW MRP MANUAL**

Gambar 3.1 Sistem Flow Pembuatan MRP Manual

#### **SISTEM FLOW PEMBELIAN**

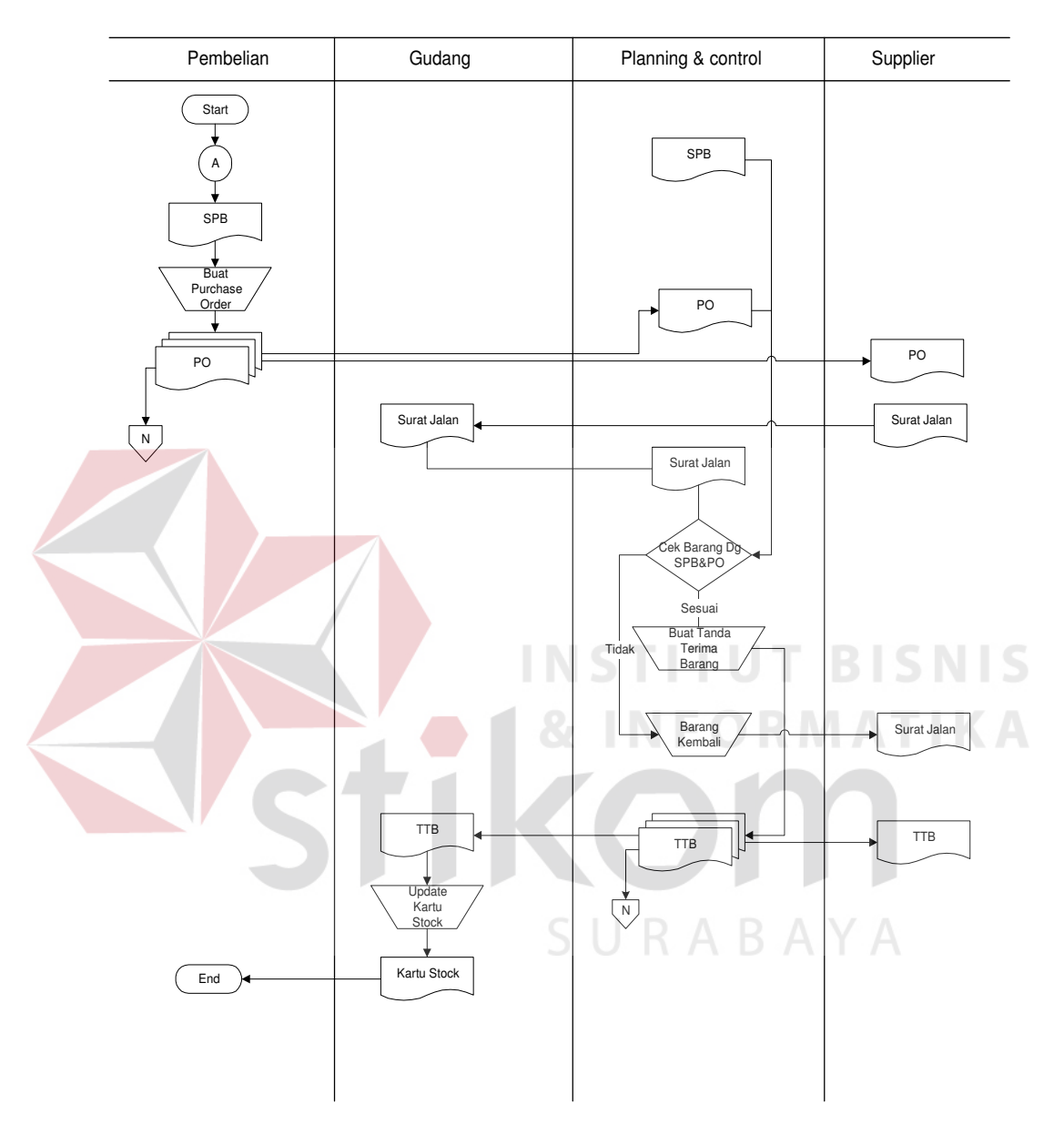

Gbr 3.2 Sistem Flow Pembelian Manual

#### **3.2 Perancangan Sistem**

Setelah melalui proses analisa dan identifikasi masalah yang kemudian dirumuskan dalam sistem flow manual. Langkah selanjutnya adalah merancang suatu sistem perhitungan MRP berdasarkan masalaha tersebut diatas.

#### **3.2.1 Alternatif Pemecahan Masalah**

#### **A. Sistem Pengolahan Data**

Bila pada sistem yang lama perhitungan yang rumit dan dalam jumlah yang cukup banyak masih dilakukan secara manual oleh tenaga manusia yang mana disini akan terjadi banyak kesalahan-kesalahan dalam jumlah yang cukup signifikan sehingga nantinya dapat berpengaruh pada produksi yang dapat mengakibatkan PT. Koryo Internasional Indonesia kehilangan penjualan yang berarti mengurangi laba perusahaan.

Karena itu dirancang suatu sistem dimana semua perhitungan akan dilakukan oleh sistem komputer.

Perhitungan-perhitungan yang akan dilakukan oleh sistem ini adalah perhitungan peramalan dan menentukan peramalan yang digunakan untuk membentuk rencana produksi. Dalam sistem ini juga melakukan perhitungan MRP mulai level pertama hingga level terakhir.

#### **B. Sistem Pembuatan Laporan**

Pada sistem yang telah ada sebelumnya bila hendak membuat dan menyajikan laporan, banyak hal yang harus dilakukan. Dimana seseorang harus mengambil data dari arsip lalu harus memasukkan kembali data tersebut dengan cara mengetikkan data tersebut baik dengan menggunakan mesin ketik konvensional ataupun komputer, tentu saja dengan proses yang sedemikian rupa akan menggukan waktu yang tidak sedikit dan amat tidak efisien.

Dalam sistem yang baru maka hal seperti itu tidak perlu dilakukan lagi. Pada sistem ini setelah bagian PPIC melakukan perhitungna dengan menggunakan sistem ini maka mereka dapat langsung mencetak laporan yang di inginkan sehingga menghemat waktu dan tenaga.

### **3.2.2 Rancangan Sistem**

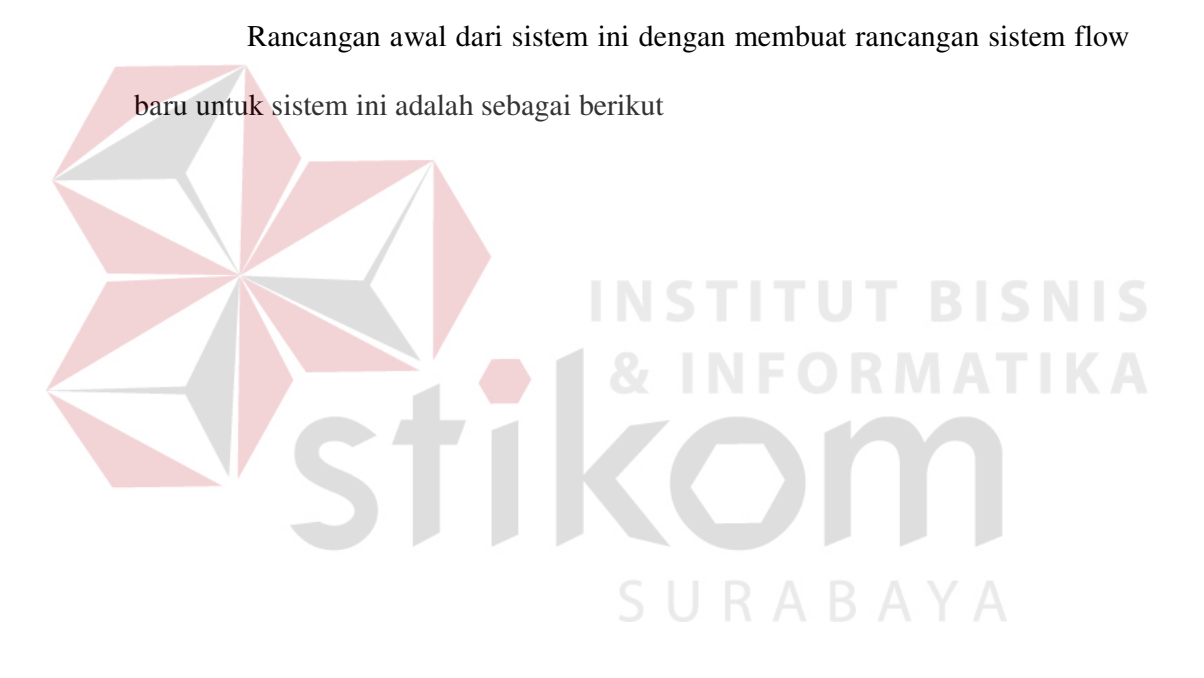

#### **A. Sistem Flow**

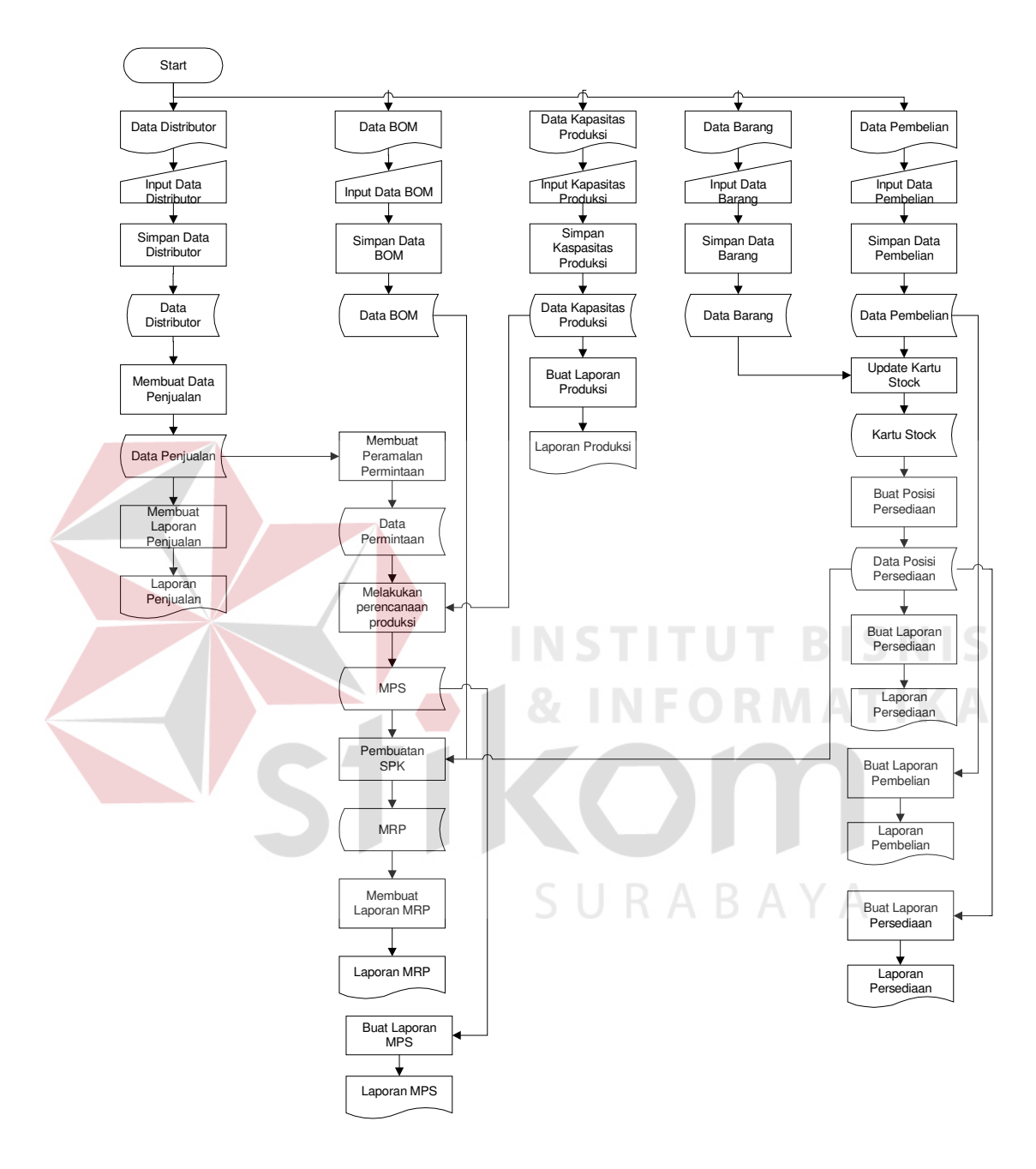

Gambar 3.3 Sistem Flow Komputerisasi

# **B. Context Diagram**

Sebelum membuat Data Flow Diagram, didahului dengan membuat context diagram yang menggambarkan interaksi global antara sistem dengan lingkungannya

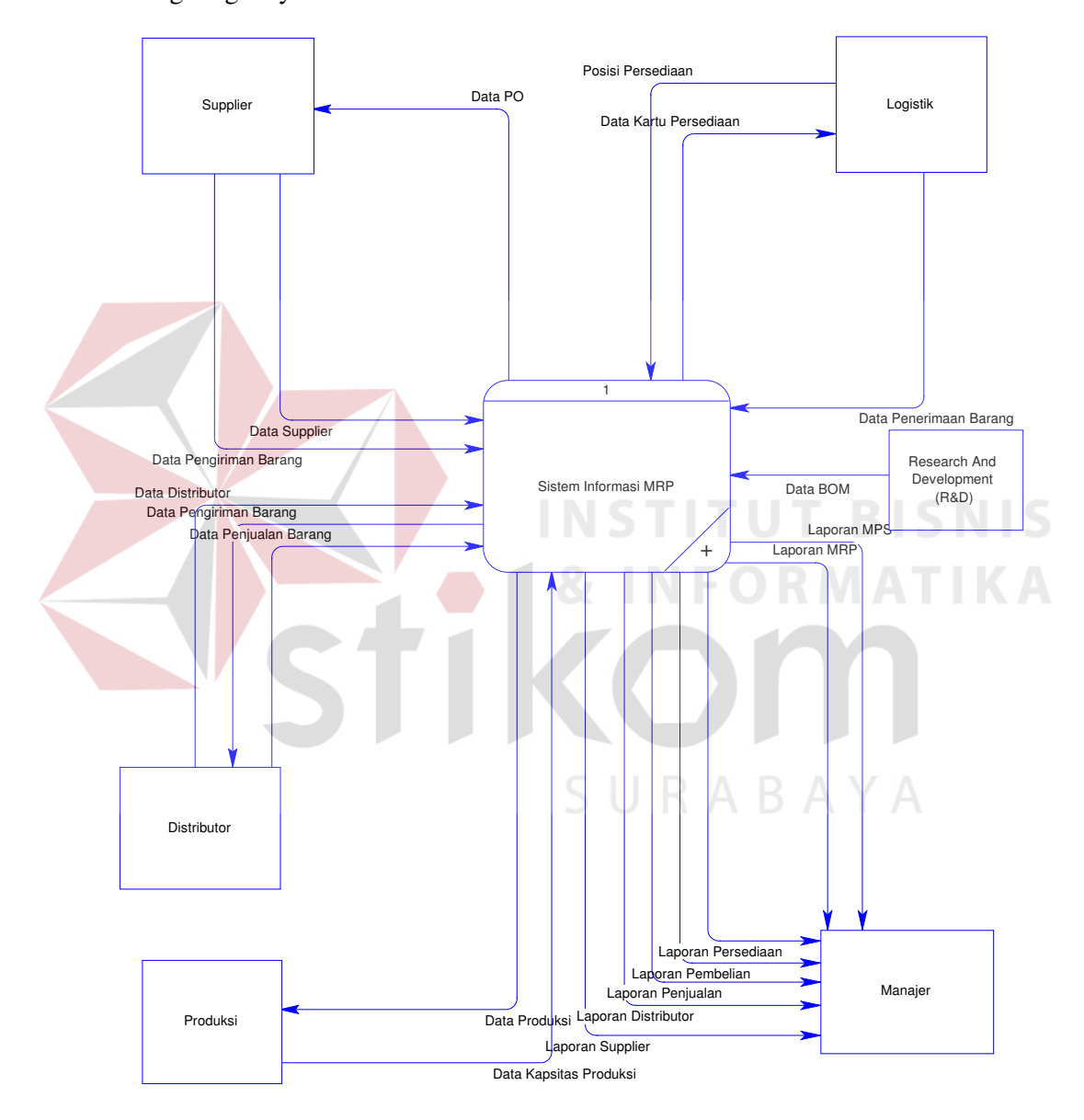

Gambar 3.4 Context Diagram Sistem Informasi MRP

#### **C. Data Flow Diagram**

Data Flow Diagram merepresentasikan aliran data dari proses-proses yang ada didalam sistem tersebut. Aliran data tersebut dapat terjadi antara dua proses, proses dengan data store dan proses dengan entiti yang ada.

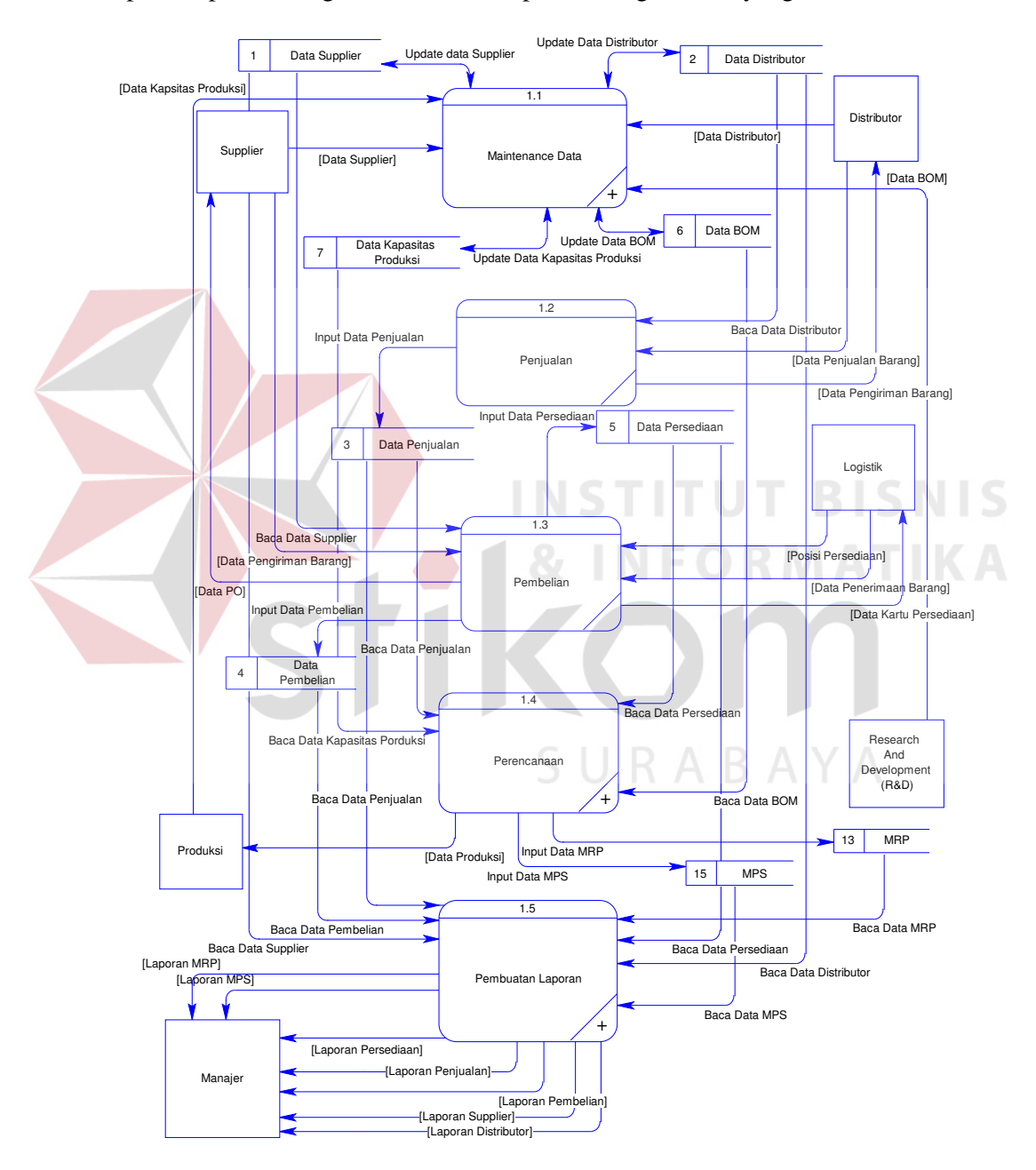

Gambar 3.5 DFD Level 0 Proses Sistem Informasi MRP

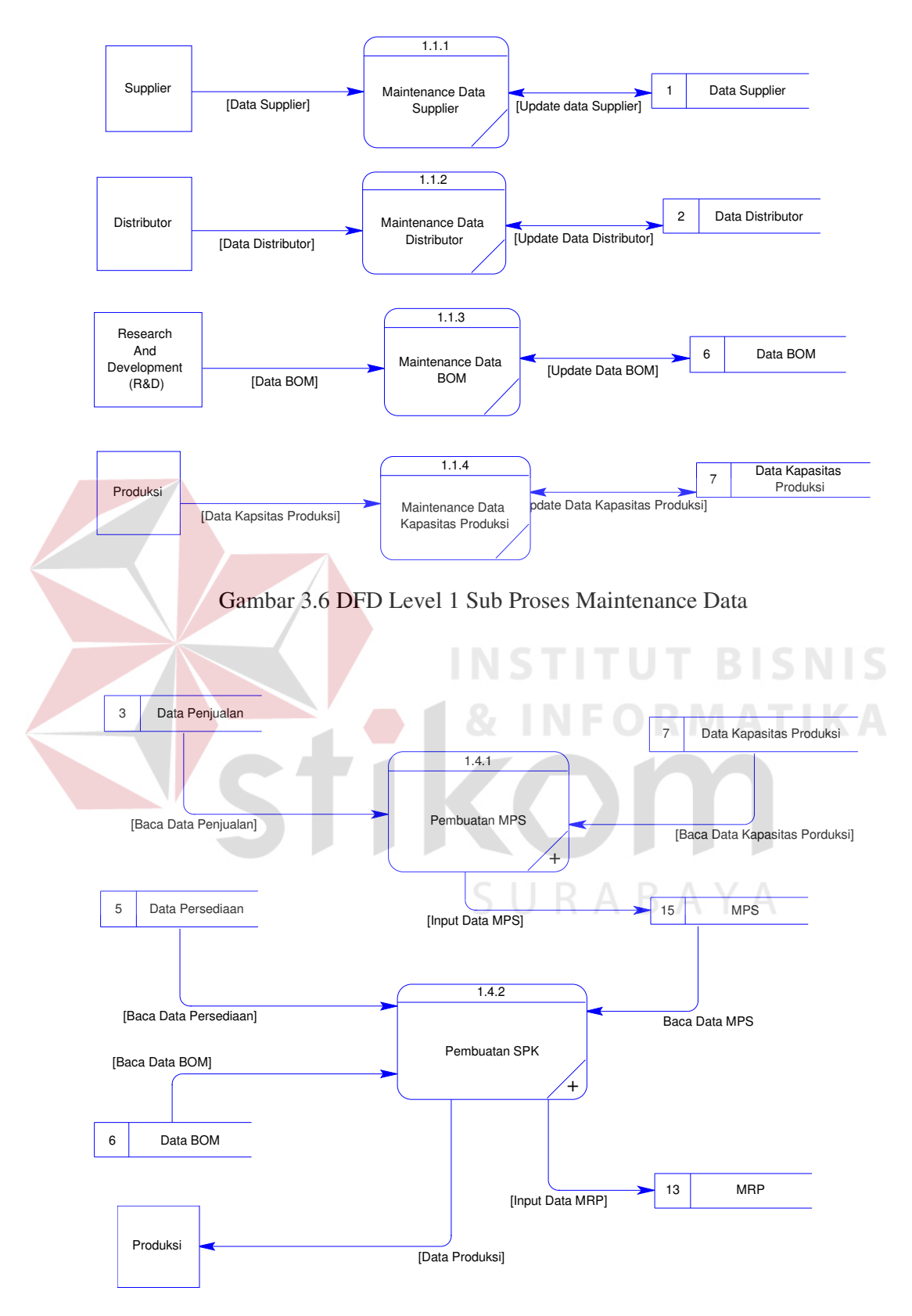

Gambar 3.7 DFD level 1 sub proses Perencanaan

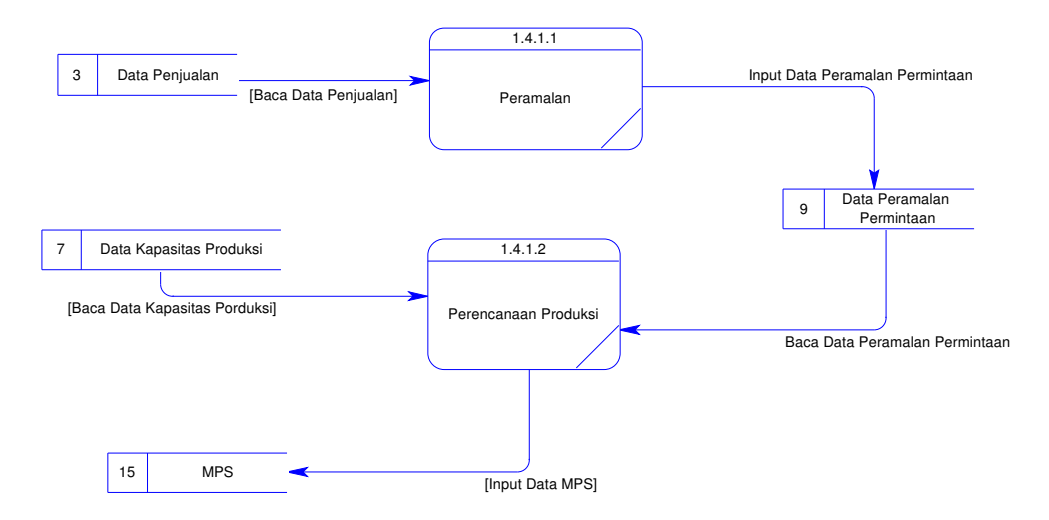

Gambar 3.8 Level 2 Sub Proses Pembuatan MPS

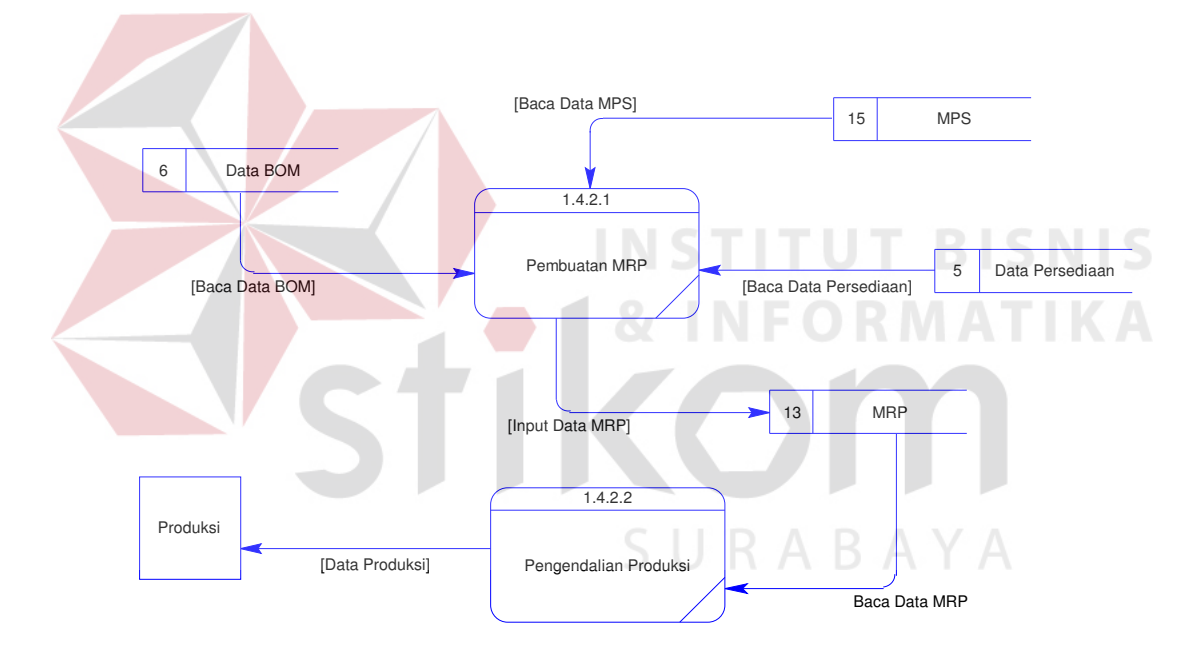

Gambar 3.9 Level 2 Proses Pembuatan SPK

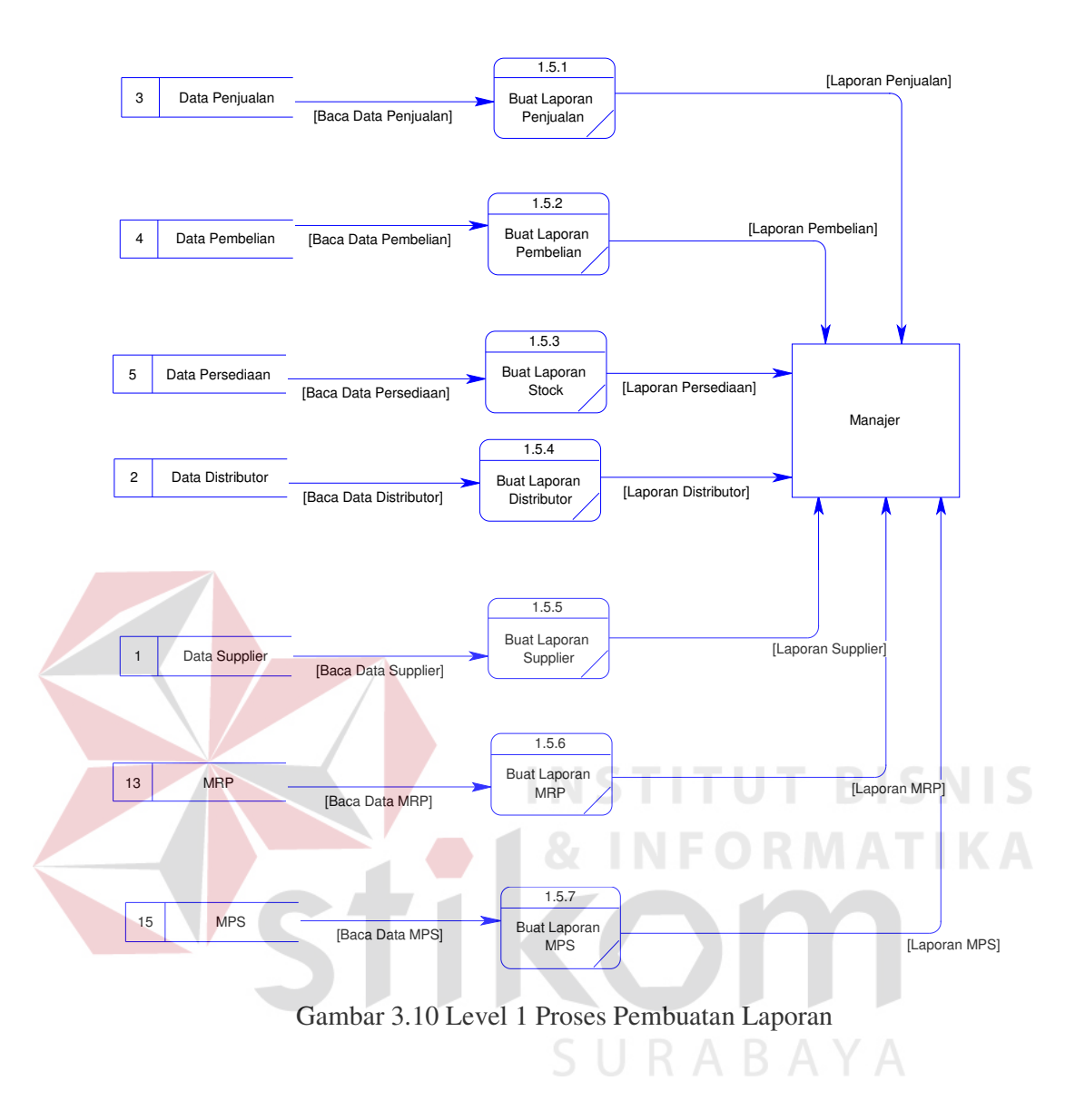

### **D. Struktur File**

File – file yang digunakan dalam sistem ini adalah sebagai berikut

1. Nama Database : MRP.mdb

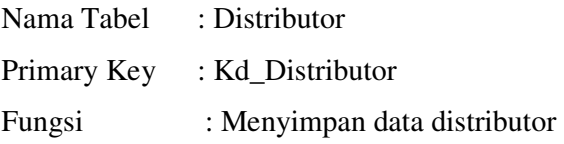

| N <sub>o</sub> | Nama Field     | Tipe   | Tabel FK |       | Keterangan       |
|----------------|----------------|--------|----------|-------|------------------|
|                |                |        | Tabel    | Field |                  |
|                | Kd Distributor | Text   |          |       | Kode Distributor |
| 2              | Nama           | Text   |          |       | Nama Distributor |
| 3              | Alamat         | Text   |          |       | Alamat           |
|                | Kota           | Text   |          |       | Kota             |
|                | Telepon        | Number |          |       | Telepon          |
|                | Fax            | Number |          |       | Fax              |

Tabel 3.1 Struktur tabel Distributor

Nama Tabel : Supplier

Primary Key : Kd\_Supplier

Fungsi : Menyimpan data Supplier

Tabel 3.2 Struktur Tabel Supplier

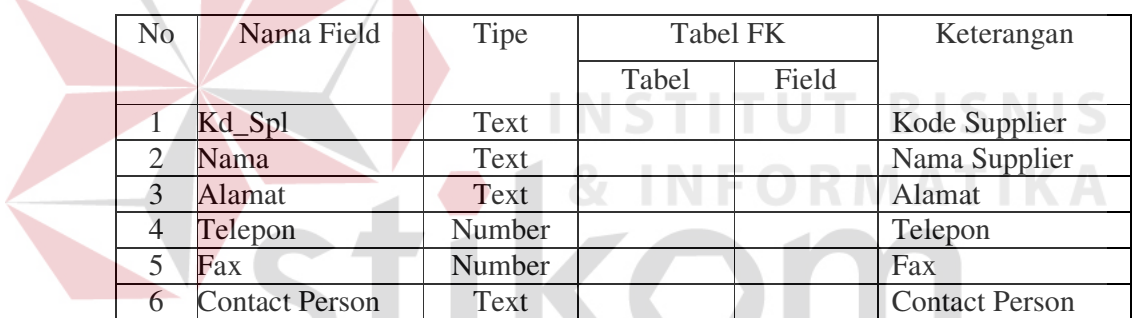

3. Nama Database : MRP.mdb

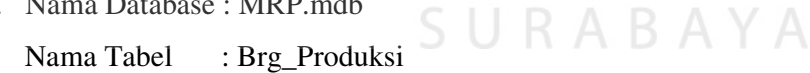

Primary Key : Kd\_Supplier

Fungsi : Menyimpan data Barang Produksi

Tabel 3.3 Struktur Tabel Brg\_Produksi

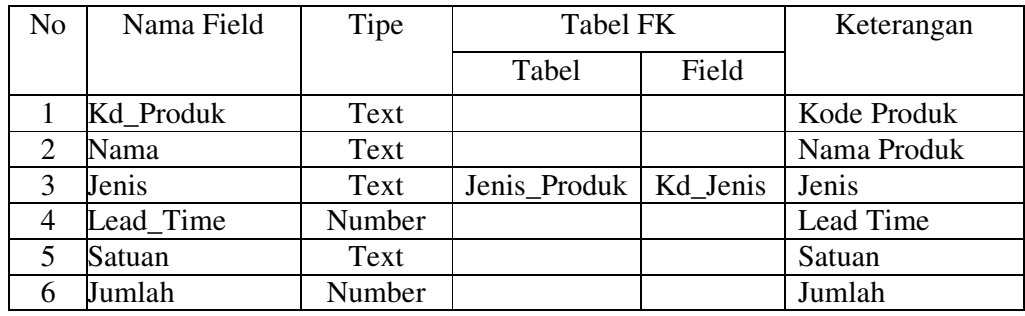

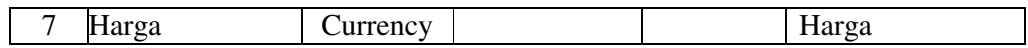

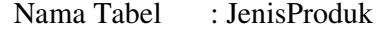

Primary Key : Kd\_Jenis

Fungsi : Menyimpan data Jenis Produk

Tabel 3.4 Struktur Tabel Jenis\_Produk

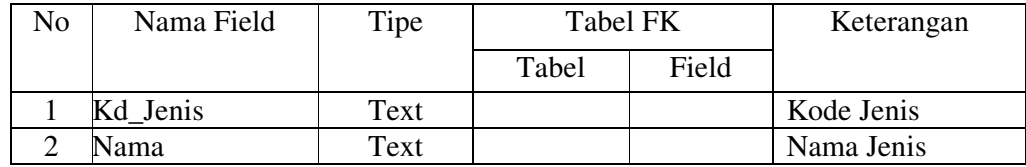

5. Nama Database : MRP.mdb

Nama Tabel : BahanPendukung

Primary Key : Kd\_Bahan

Fungsi : Menyimpan data Bahan

Tabel 3.5 Struktur Tabel Bahan\_Pendukung

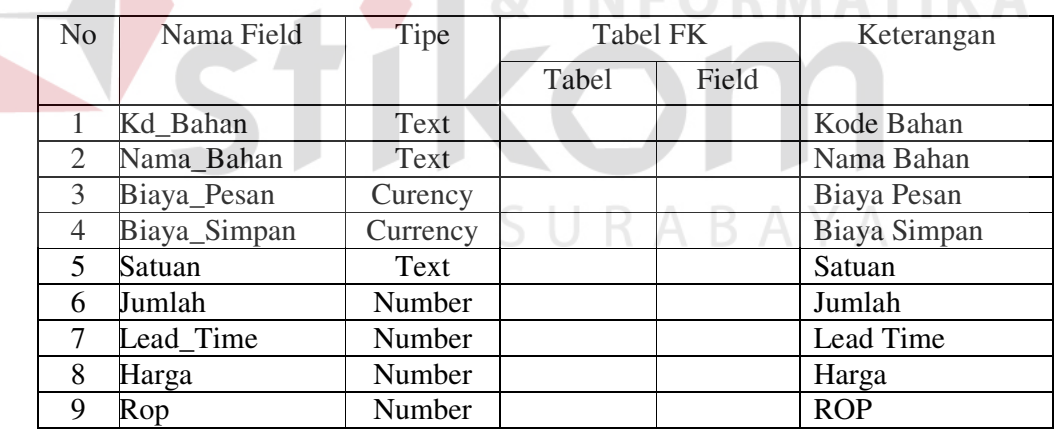

### 6. Nama Database : MRP.mdb

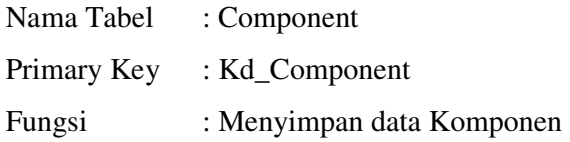

 $\mathbb{R}$ 

| N <sub>0</sub> | Nama Field     | Tipe     | Tabel FK |       | Keterangan    |
|----------------|----------------|----------|----------|-------|---------------|
|                |                |          | Tabel    | Field |               |
|                | Kd_Component   | Text     |          |       | Kode Komponen |
| 2              | Nama_Component | Text     |          |       | Nama Komponen |
| 3              | Biaya_Pesan    | Curency  |          |       | Biaya Pesan   |
| 4              | Biaya_Simpan   | Currency |          |       | Biaya Simpan  |
| 5              | Satuan         | Text     |          |       | Satuan        |
| 6              | Jumlah         | Number   |          |       | Jumlah        |
| 7              | Lead_Time      | Number   |          |       | Lead Time     |
| 8              | Harga          | Number   |          |       | Harga         |

Tabel 3.6 Struktur Tabel Component

Nama Tabel : Detil\_Component

Primary Key :

Fungsi : Menyimpan Bom Komponen

Tabel 3.7 Struktur Tabel Detil\_Component

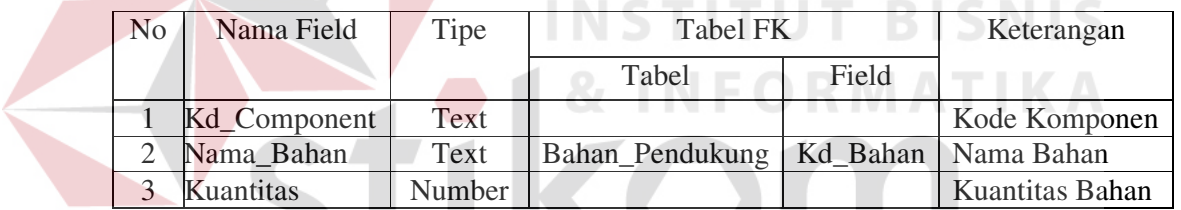

8. Nama Database : MRP.mdb

SURABAYA Nama Tabel : SemiProduk

Primary Key : Kd\_SProduk

Fungsi : Menyimpan data Barang Setengah Jadi

Tabel 3.8 Struktur Tabel SemiProduk

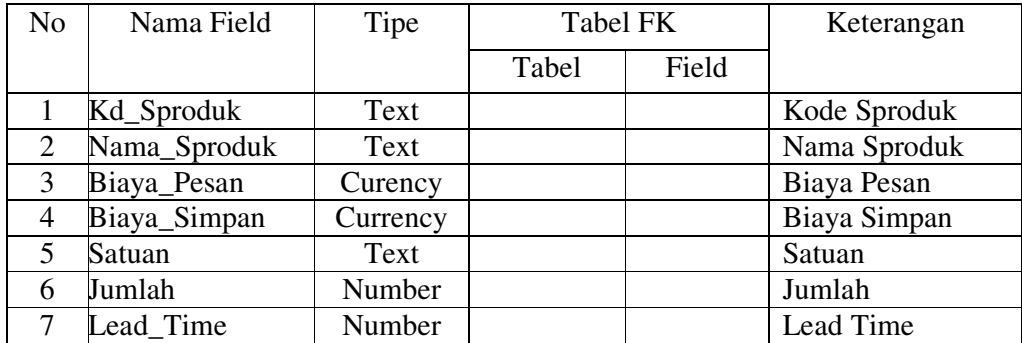

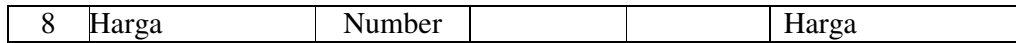

- 9. Nama Database : MRP.mdb
	- Nama Tabel : Detil\_SProd

Primary Key :

Fungsi : Menyimpan Bom Barang Setengah Jadi

Tabel 3.9 Struktur Tabel Detil\_SProd

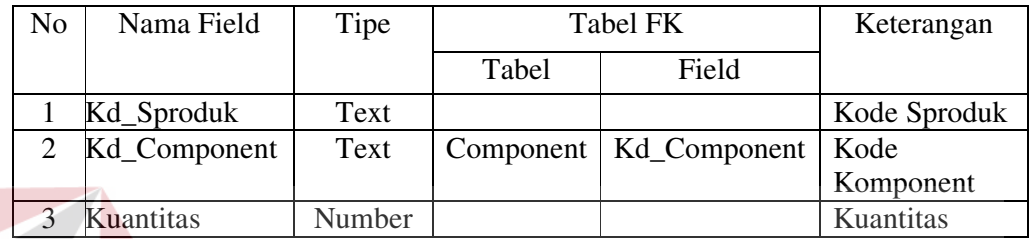

10. Nama Database : MRP.mdb

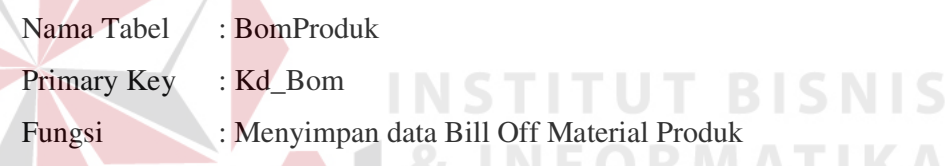

Tabel 3.10 Struktur Tabel BomProduk

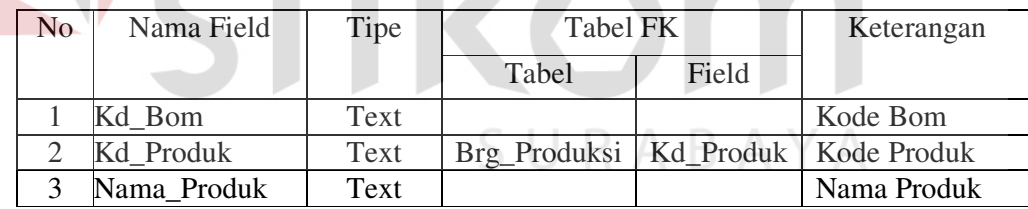

- 11. Nama Database : MRP.mdb
	- Nama Tabel : Detil\_BOM

Primary Key :

Fungsi : Menyimpan data Detil BOM Produk

# Tabel 3.11 Struktur Tabel Detil\_BOM

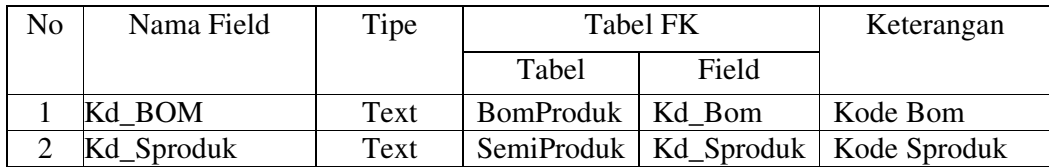

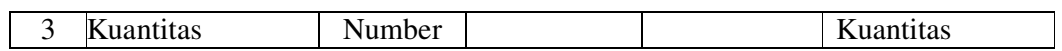

Nama Tabel : Do

Primary Key : No\_Do

Fungsi : Menyimpan data Distributor Order

Tabel 3.12 Struktur Tabel Do

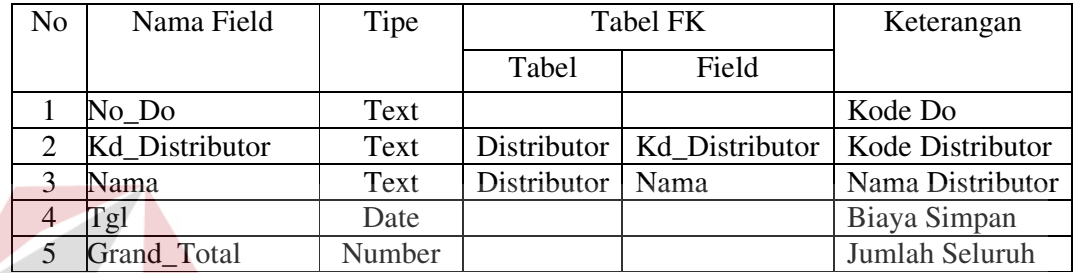

13. Nama Database : MRP.mdb

Nama Tabel : Detil\_Do

**INSTITUT BISNIS** 

Primary Key :

Fungsi : Menyimpan data Detil Distributor Order

Tabel 3.13 Struktur Tabel Detil\_Do

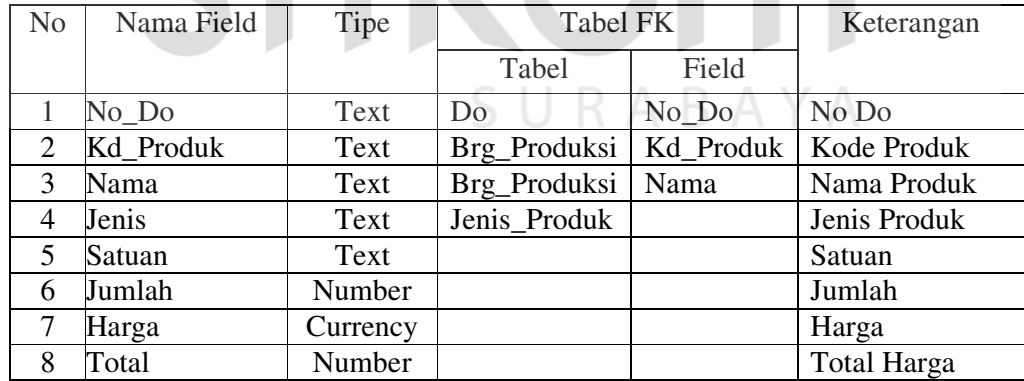

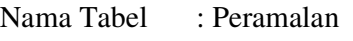

Primary Key : Kd\_Peramalan

Fungsi : Menyimpan data Peramalan

Tabel 3.14 Struktur Tabel Peramalan

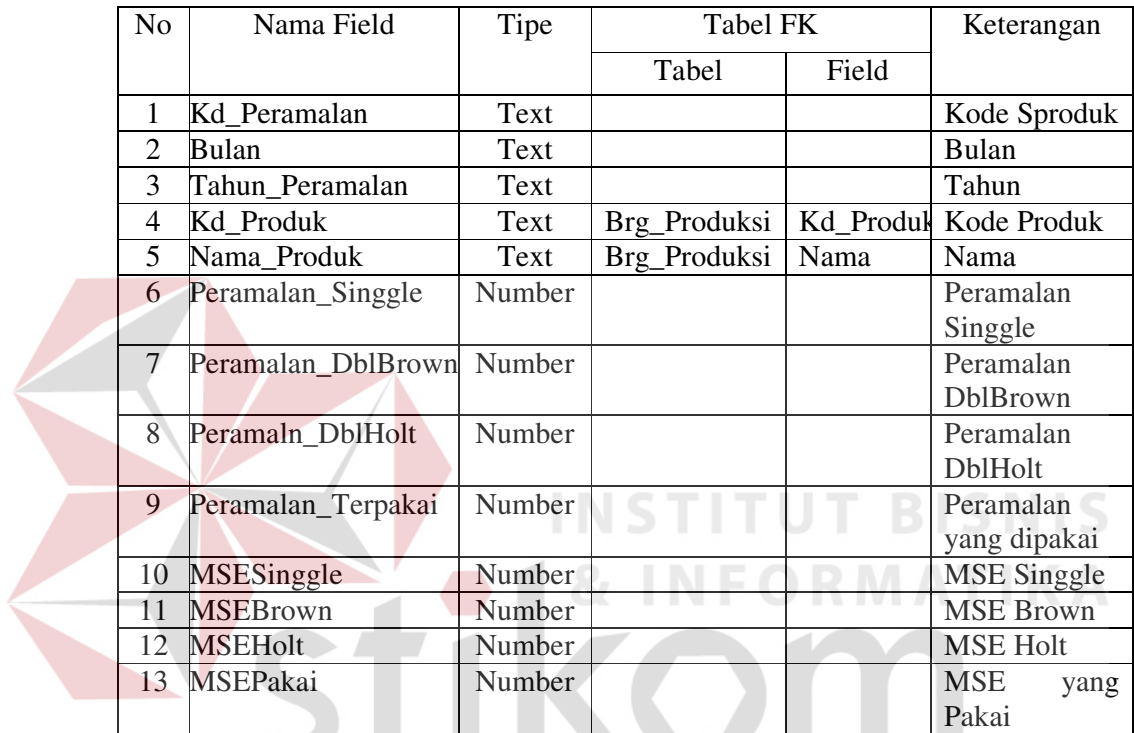

15. Nama Database : MRP.mdb SURABAYA

U.

Nama Tabel : MPS

Primary Key : No\_MPS

Fungsi : Menyimpan data Master Production Schedule

Tabel 3.15 Struktur Tabel MPS

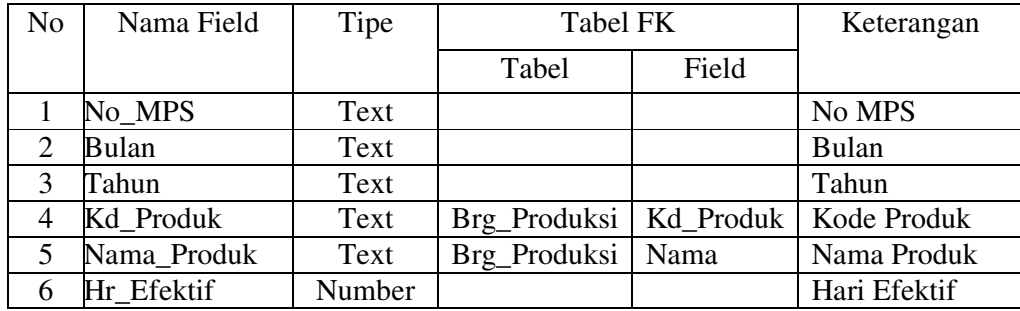

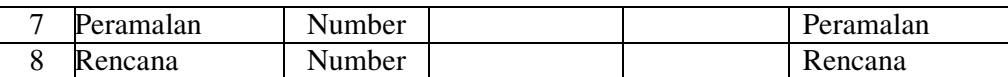

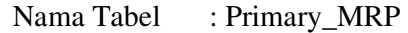

Primary Key : Kd\_ MRP

Fungsi : Menyimpan data Material Requirement Produk

Tabel 3.16 Struktur Tabel Primary\_MRP

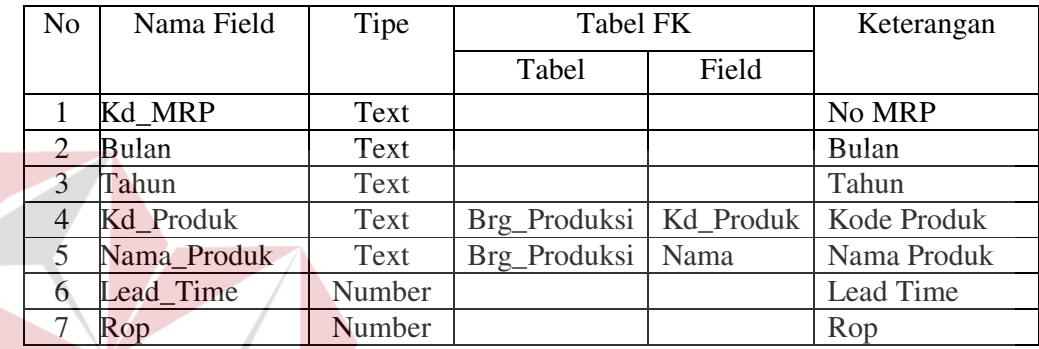

### **E. Entity Relationship Diagram (ER-D)**

Berdasarkan struktur file yang ada maka langkah selanjutnya adalah membuat ER Diagram. ER Diagram merupakan diagram yang dapat menunjukkan semua struktur kebutuhan data yang dibutuhkan oleh sistem ini

**TUT BISNIS** 

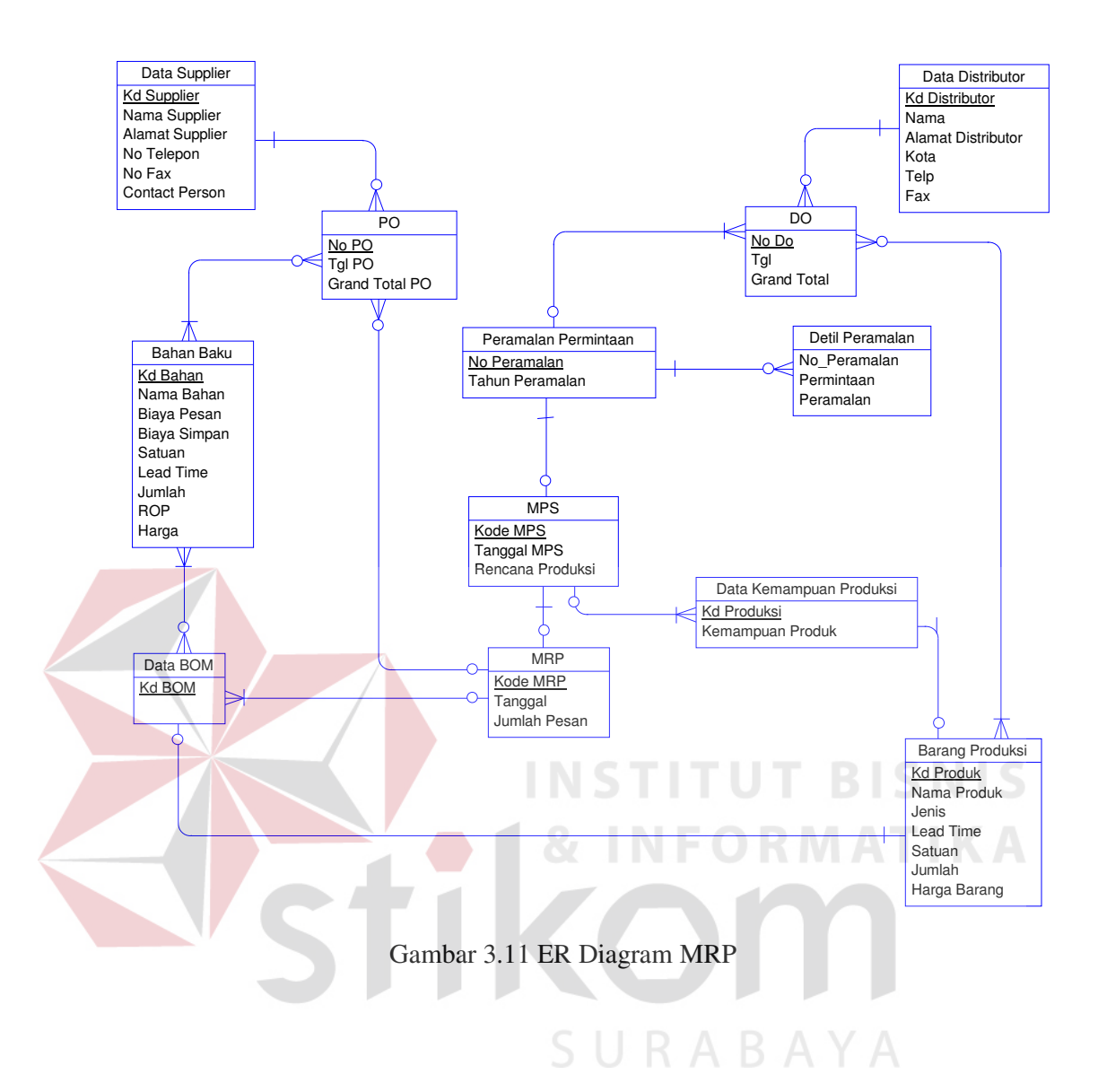

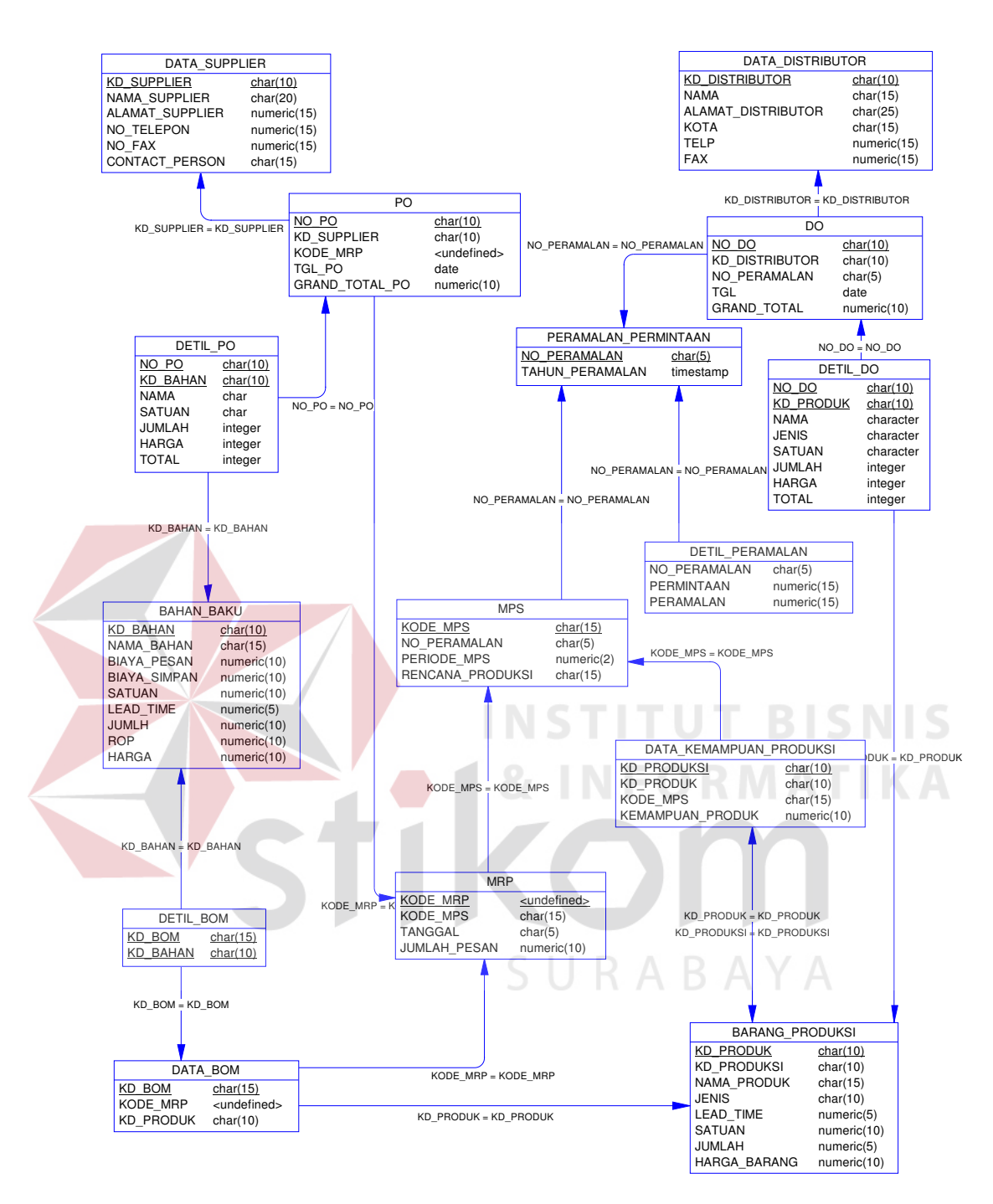

Gambar 3.12 Konseptual Data Base

# **F. Rancangan Input dan Output**

Fax < Faximile >

# **F.1 Rancangan Input**

Rancangan Input adalah rancangan awal dari form - form yang kelak akan digunakan pada proses pengembangan.

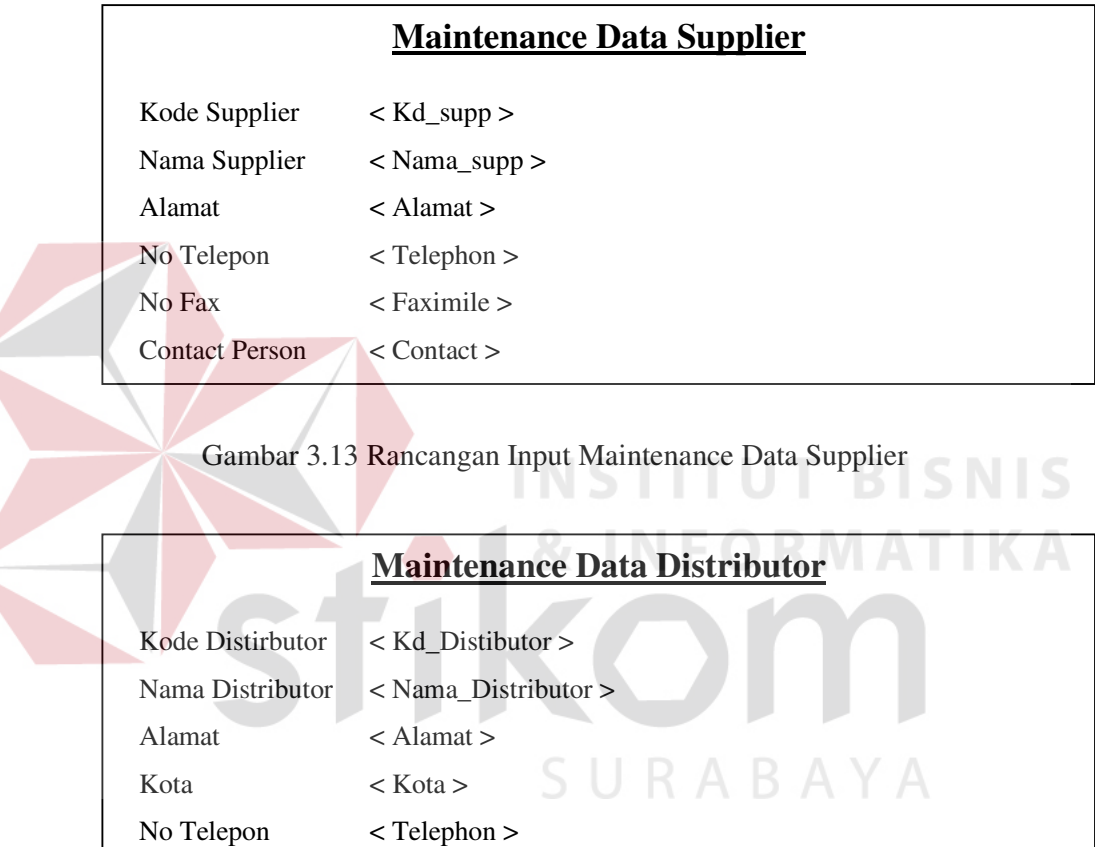

Gambar 3.14 Rancangan Input Maintenance Data Distributor

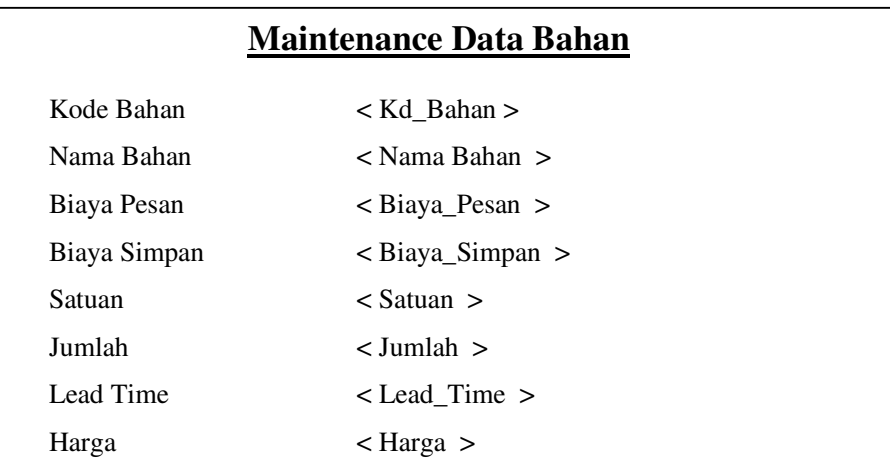

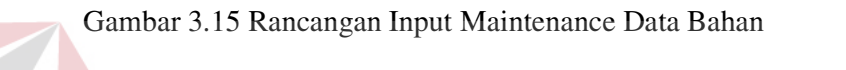

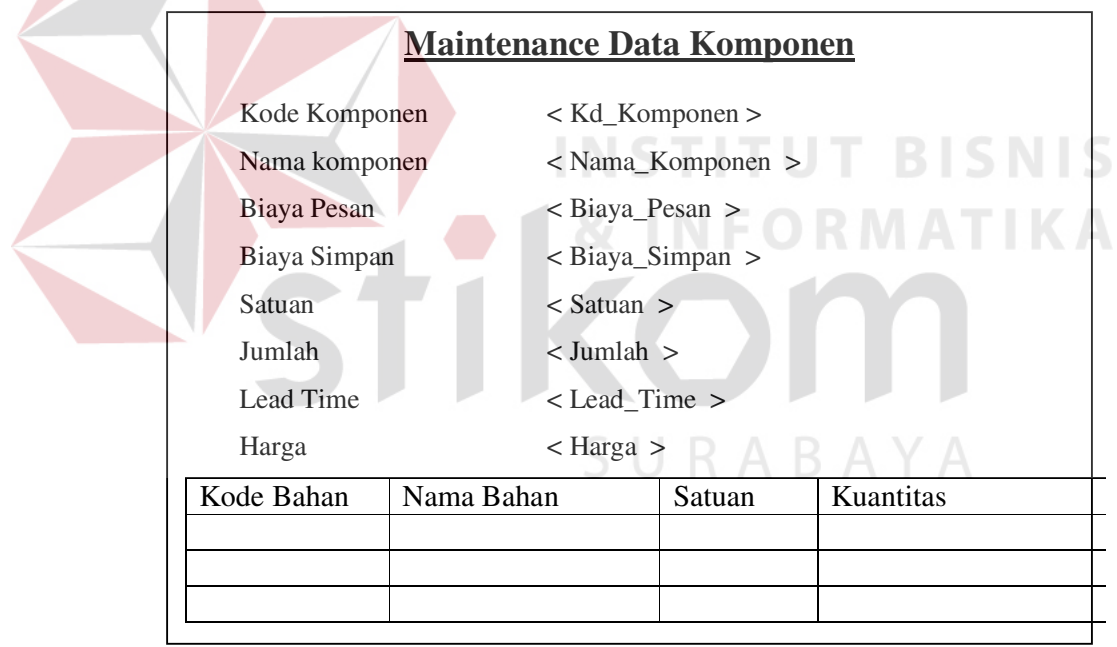

Gambar 3.16 Rancangan Input Maintenance Data Komponen

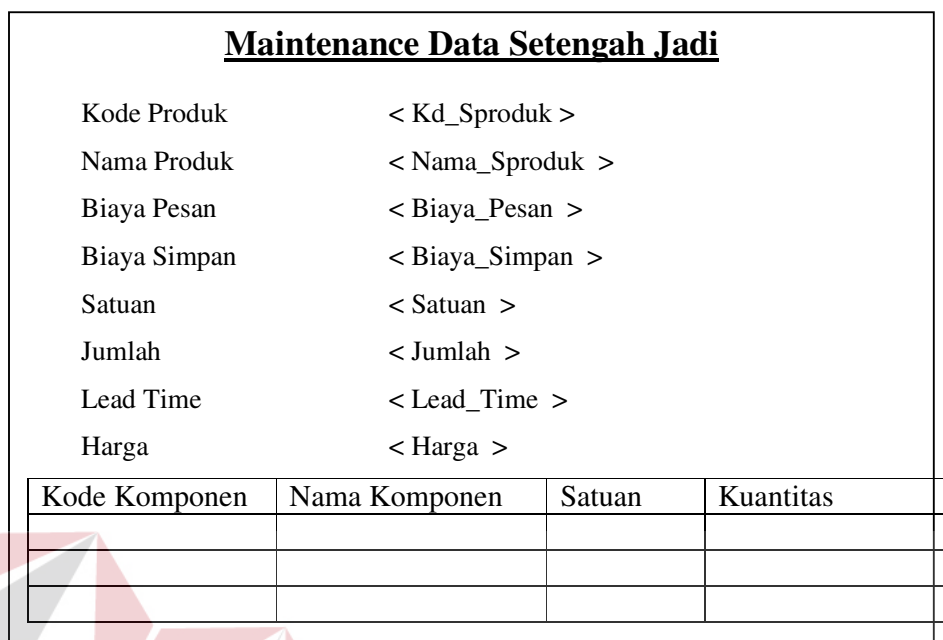

Gambar 3.17 Rancangan Input Maintenance Data Produk Setengah Jadi

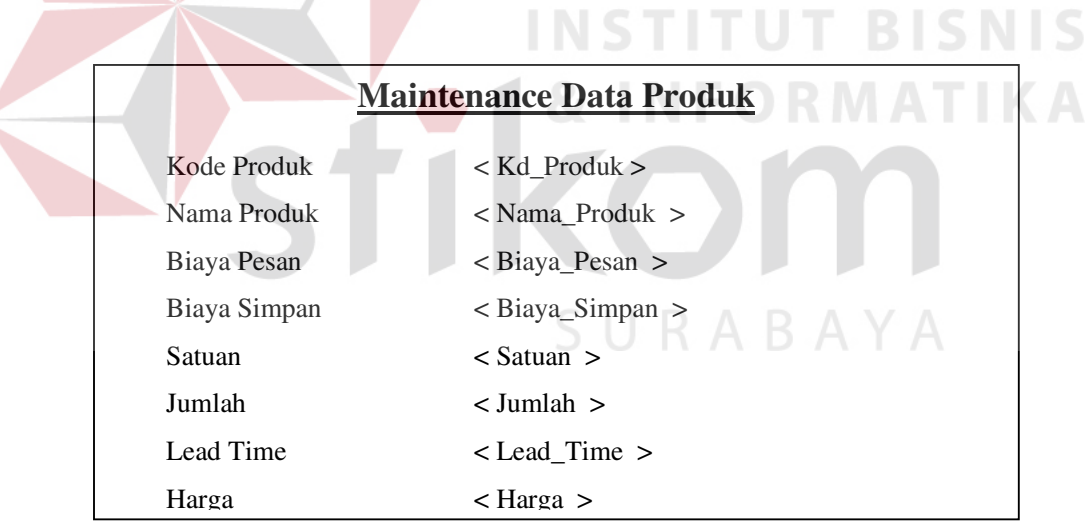

 $\left\langle \right\rangle$ 

Gambar 3.18 Rancangan Input Maintaince Data Produk

# **Maintenance Kelompok Jenis Barang**

Kode Jenis < Kd\_Jenis >

Nama < Nama >

### Gambar 3.19 Rancangan Input Maintenance Jenis barang

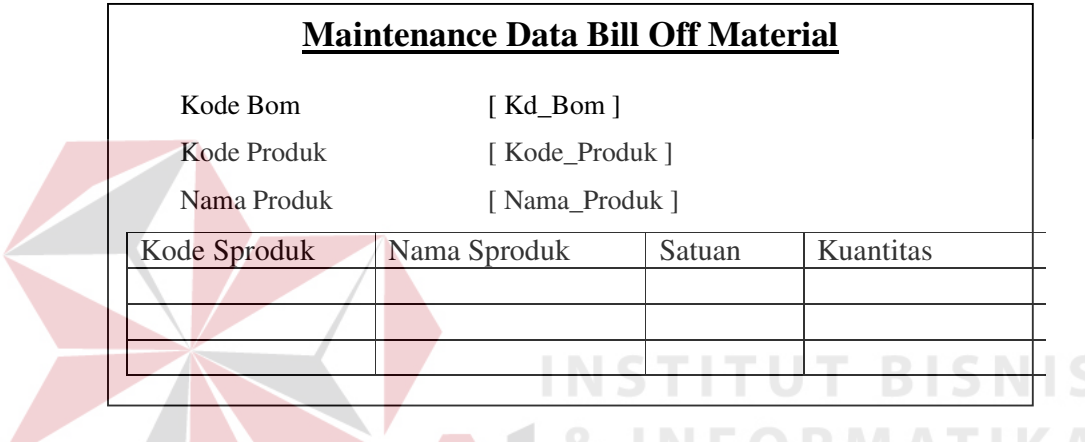

Gambar 3.20 Rancangan Input Maintenance Bill Off Material

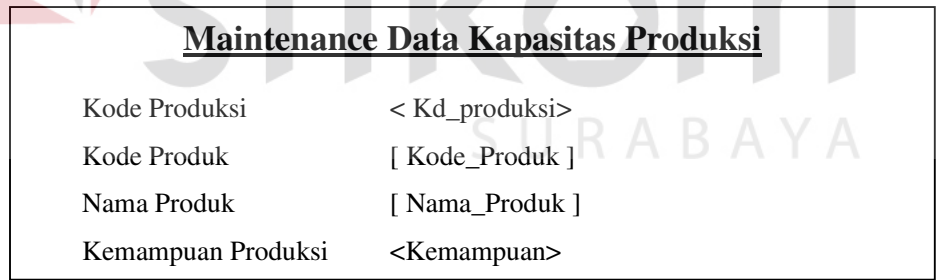

Gambar 3.21 Rancangan Input Maintenance Kapasitas Produksi

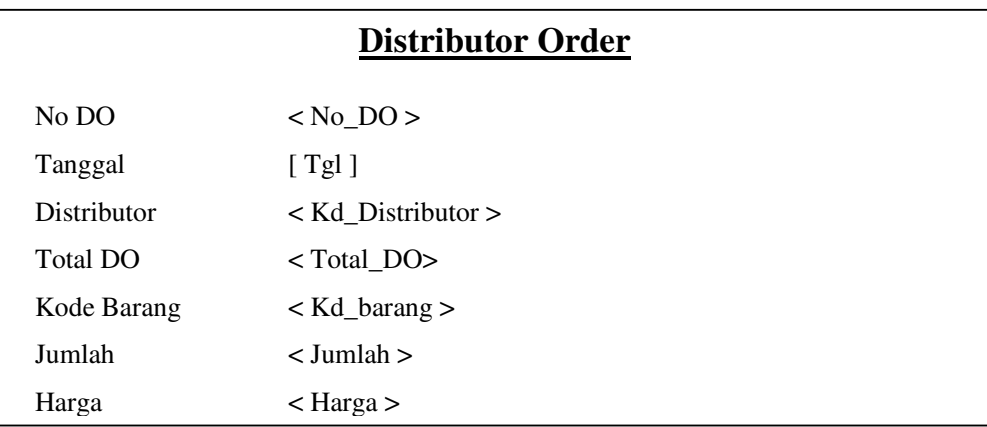

# Gambar 3.22 Rancangan Input Maintenance Distributor Order

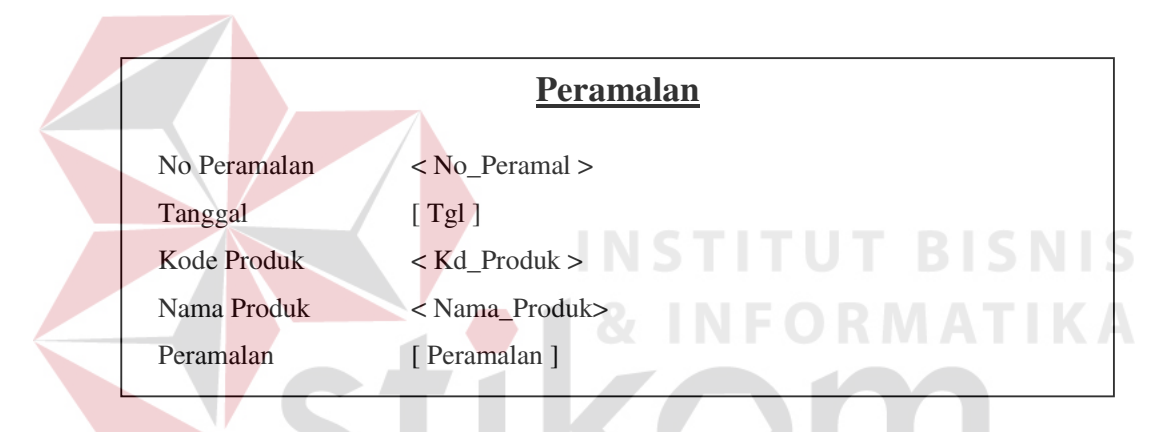

# Gambar 3.23 Rancangan Input Peramalan

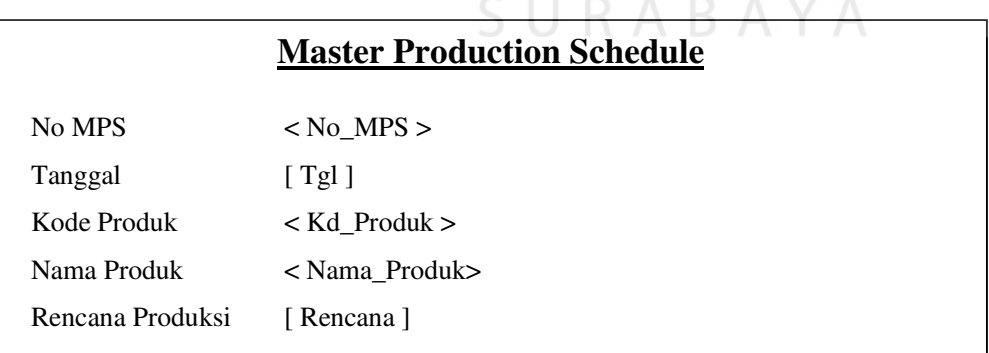

### Gambar 3.24 Rancangan Input Master Production Schedule

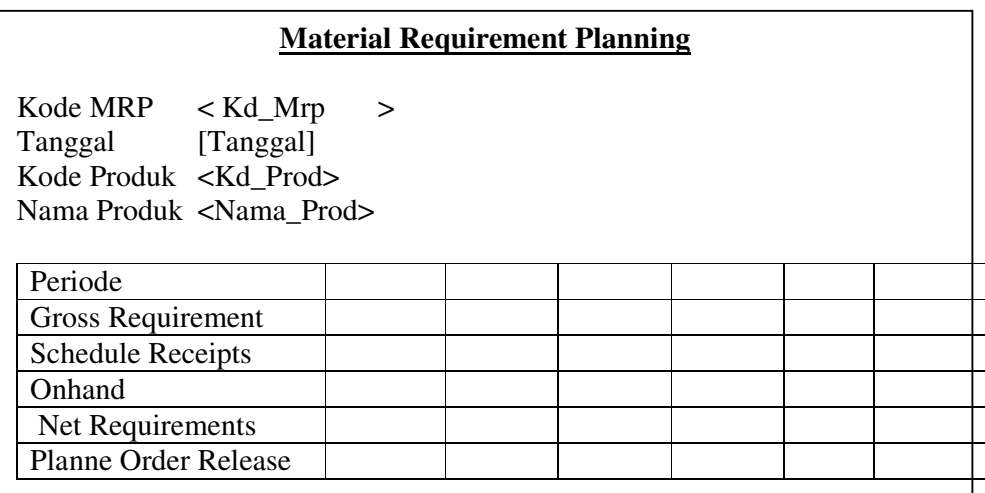

Gambar 3.25 Rancangan Input Material Requirement Planning

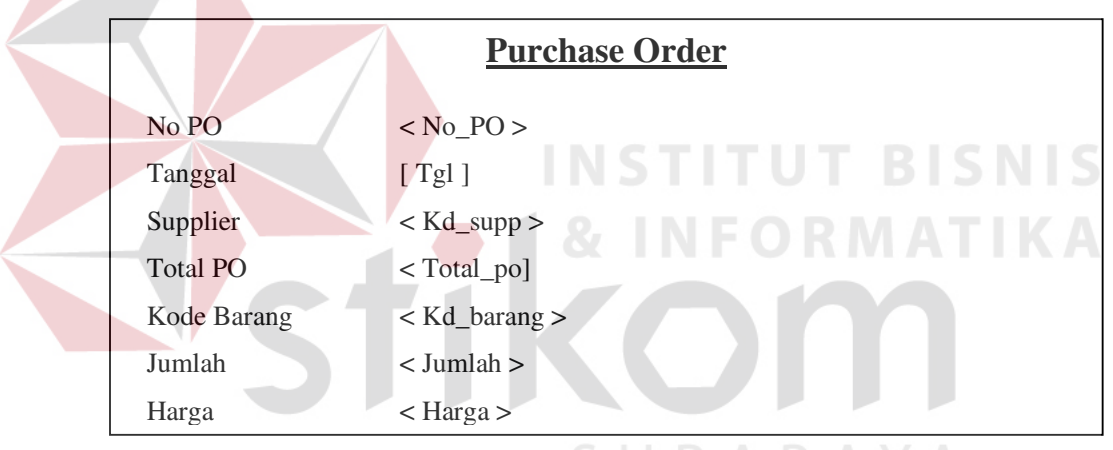

Gambar 3.26 Rancangan Input Purchase Order

# **F.2 Rancangan Output**

Rancangan Output digunakan untuk menggambarakan desain awal dari form – form input. Output yang dihasilkan oleh sistem ini adalah berbentuk laporan dan nantinya akan diberikan kepada pihak – pihak yang berkaitan

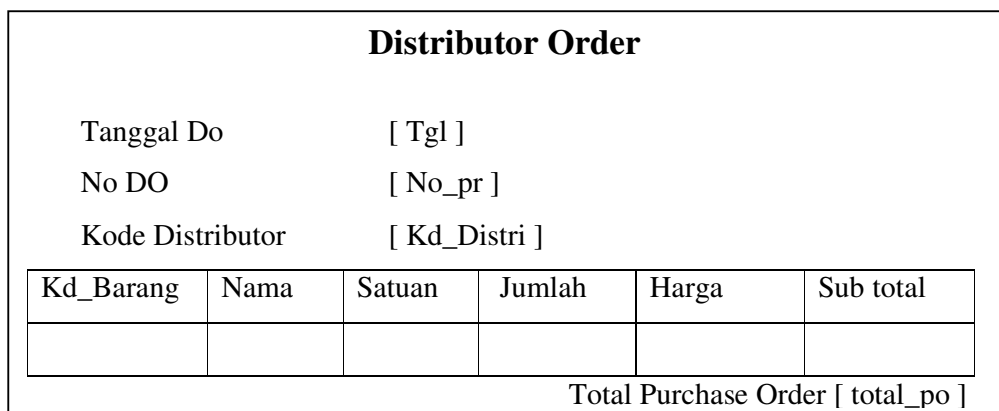

# Gambar 3.27 Rancangan Output Distributor Order

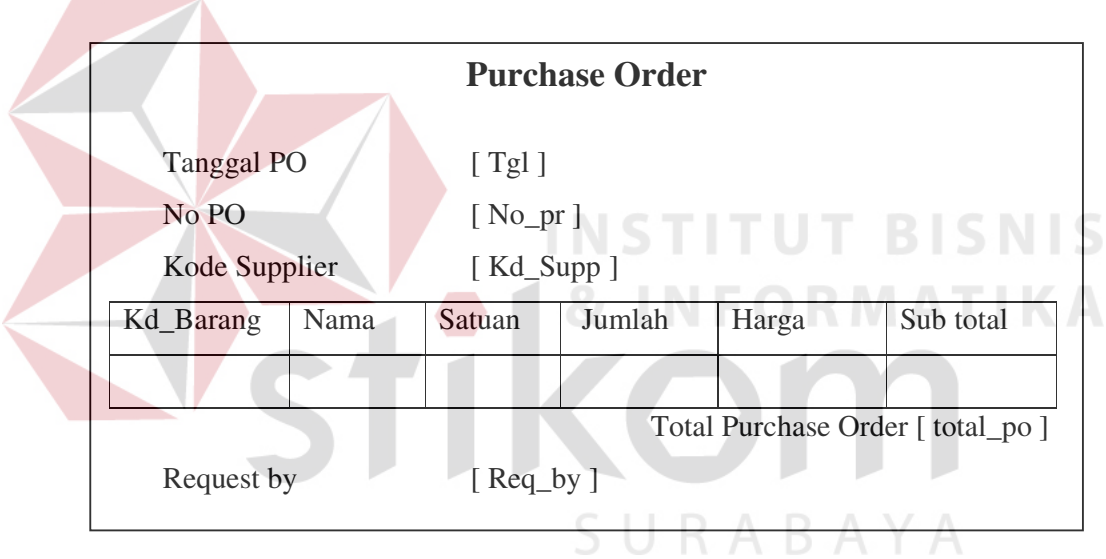

Gambar 3.28 Rancangan Output Purchase Order

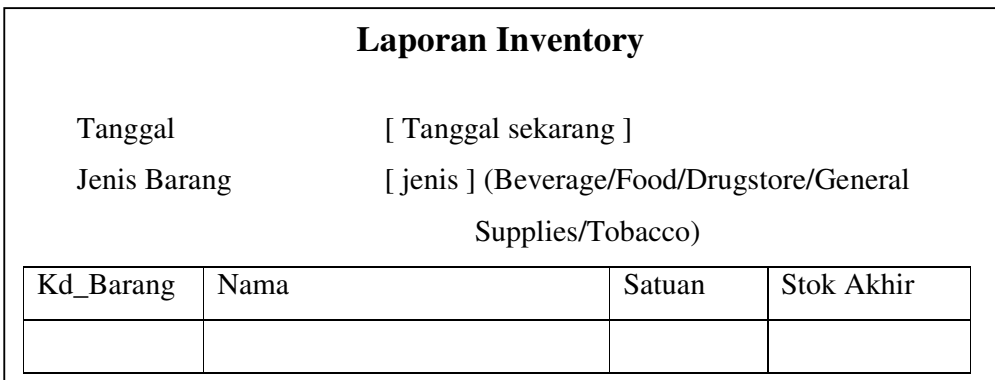

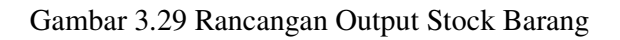

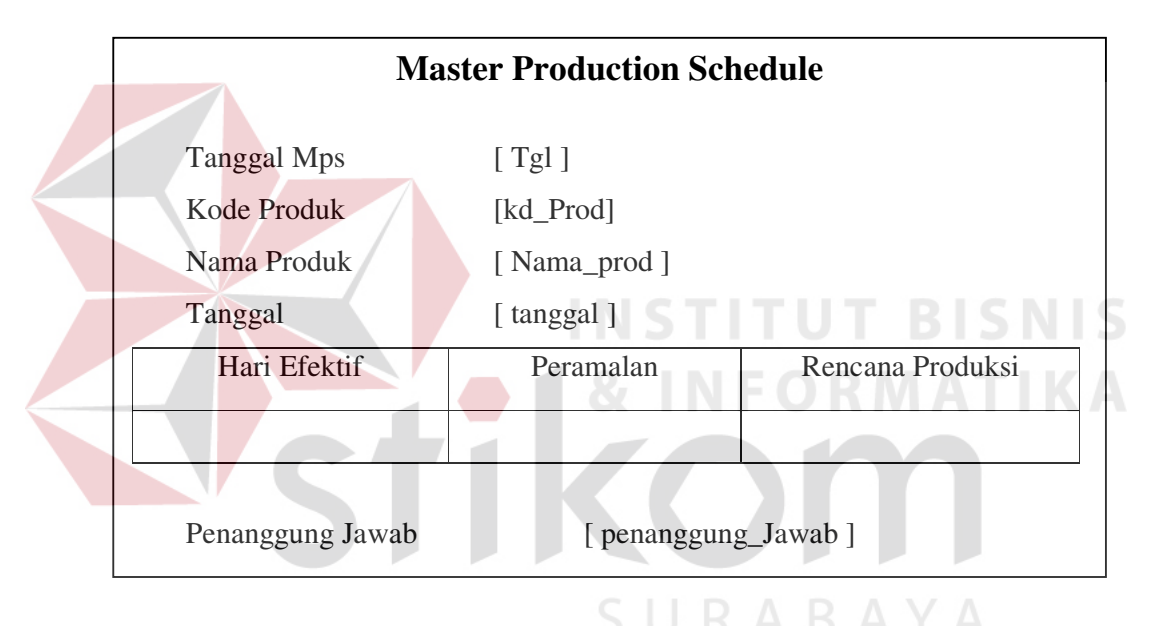

Gambar 3.30 Rancangan Output MasterProduction Schedule

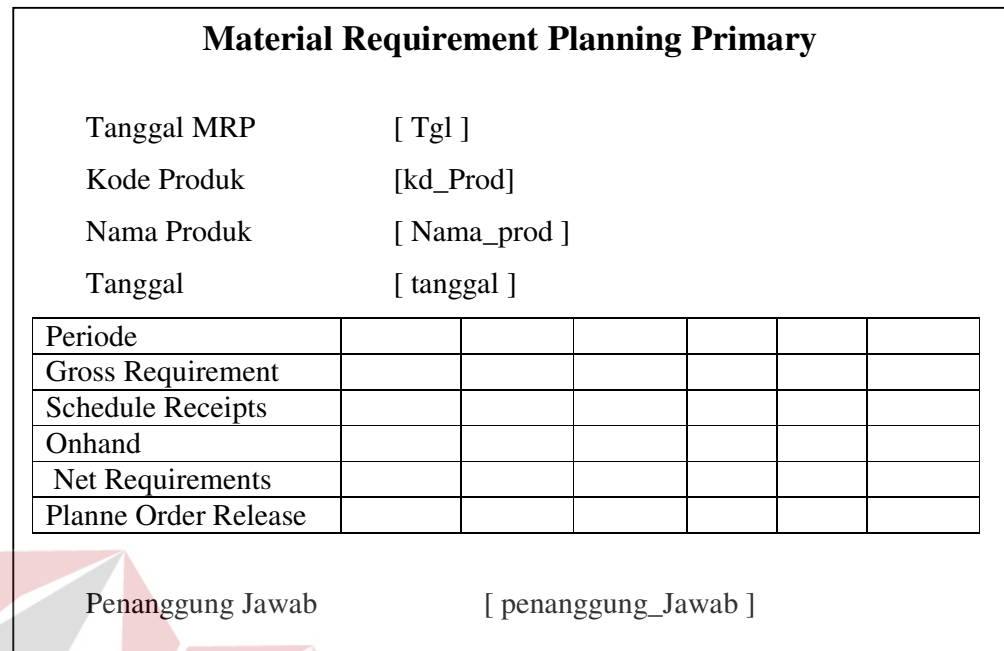

Gambar 3.31 Rancangan Output Material Requirement Planning Primary

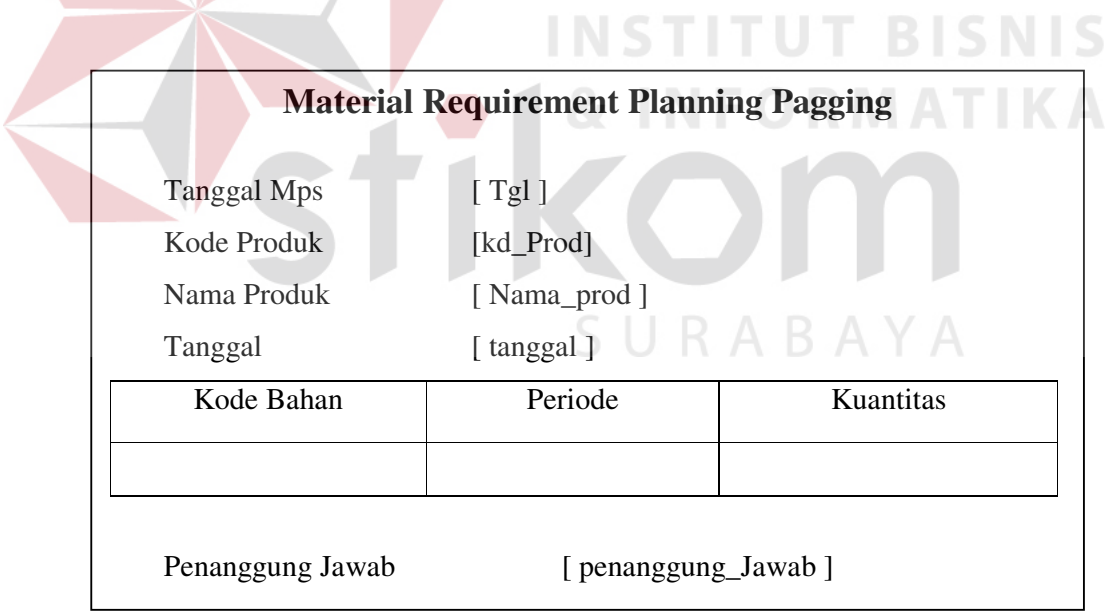

Gambar 3.32 Rancangan Output Material Requirement Pagging